### 1.2.3 Installation über SVN

Die Anwendung Subversion (SVN) ist ein Versionsverwaltungsystem für Software. Sie können es zur Vorbereitung der Installation von neuer Software nutzen. Auf den Seiten von *http://wiki.ubuntuusers. de/subversion* wird SVN so beschrieben:

*Viele Entwickler bieten die Möglichkeit, ihre Software über Subversion (SVN) zu nutzen. Dabei wird im Prinzip nichts anderes gemacht, als die Software via SVN herunterzuladen und sie für das Kompilieren abzulegen. Vorteil dabei ist, dass man so ganz einfach den einmal heruntergeladenen Quellcode über SVN aktualisieren kann, um dann eine neue Version der Software zu kompilieren und zu installieren.*

Informationen zu Gambas und SVN finden Sie unter *http://gambasdoc.org/help/howto/svn?view*.

### 1.2.3.1 Vorbereitungen

Überprüfen Sie, ob der Subversion-Kommandozeilen-Client *svn* auf Ihrem System installiert ist:

```
hans@linux:~$ svn 
Die Anwendung »svn« ist momentan nicht installiert.  Sie können sie durch folgende Eingabe installieren: 
sudo apt-get install subversion
```
Sie installieren das Programm *subversion* mit folgendem Befehl:

```
hans@linux:~$ sudo apt-get install subversion
[sudo] password for hans:
Paketlisten werden gelesen... Fertig 
Abhängigkeitsbaum wird aufgebaut 
...     
hans@linux:~$
```
Informieren Sie sich über den Subversion-Kommandozeilen-Client svn mit:

hans@linux:~\$ svn help

- × Stellen Sie sicher, dass Sie bereits die richtigen Entwickler-Pakete für Gambas installiert haben!
- ø Auf *http://gambasdoc.org/help/install?en&view* finden Sie eine Übersicht zu den benötigten Programmen und Bibliotheken*.*

Diese Pakete aus der Übersicht auf *http://gambas.sourceforge.net/en/main.html* müssen zum Beispiel für Ubuntu > 11.10 alle vorher installiert werden, wenn Sie Gambas zum ersten Mal installieren und einsetzen wollen:

```
sudo apt-get install build-essential autoconf libbz2-dev libfbclient2 libmysqlclient-dev
  unixodbc-dev libpq-dev libsqlite0-dev libsqlite3-dev libgtk2.0-dev libldap2-dev libcurl4-gnutls-dev \
  libgtkglext1-dev libpcre3-dev libsdl-sound1.2-dev libsdl-mixer1.2-dev libsdl-image1.2-dev libsage-dev \
  libxml2-dev libxslt1-dev libbonobo2-dev libcos4-dev libomniorb4-dev librsvg2-dev libpoppler-dev \
  libpoppler-glib-dev libasound2-dev libesd0-dev libdirectfb-dev libaa1-dev libxtst-dev libffi-dev \<br>libsoppler-glib-dev libasound2-dev libesd0-dev libdirectfb-dev libaa1-dev libxtst-dev libffi-dev \
  kdelibs5-dev firebird2.1-dev libgt4-dev libglew1.5-dev libimlib2-dev libv4l-dev libsdl-ttf2.0-dev \
  libgnome-keyring-dev libgdk-pixbuf2.0-dev linux-libc-dev libgsl0-dev
```
# 1.2.3.2 Download Revision

SVN stellt immer die neueste Revision sowie alle früheren Revisionen aller Gambas-Versionen zum Download bereit, von denen man über die Kommandozeile eine beliebige Version herunterladen kann. Eine Revision bezeichnet man auch als "Snapshot".

Für den Download der aktuellen Revision von Gambas3 (*.../trunk*) vom Server wird folgender Befehl benötigt, wobei Sie den Namen für das Zielverzeichnis auf Ihrem PC – hier ...*/gb3\_trunk* – frei wählen können. Das Zielverzeichnis wird automatisch angelegt.

```
$ svn checkout QUELLE ZIEL
```

```
$ svn checkout https://gambas.svn.sourceforge.net/svnroot/gambas/gambas/trunk/ $HOME/gb3_trunk
```
…

```
Ausgecheckt, Revision 4495.
$
```
Der Download startet nach wenigen Sekunden und der erste Download wird etwas dauern, weil *jede* Datei der Revision heruntergeladen werden muss. Bei zukünftigen Aktualisierungen werden nur geänderte oder neue Dateien geladen sowie nicht mehr benötigte Dateien gelöscht.

## 1.2.3.3 Installation

Führen Sie anschließend nacheinander diese 5 Befehle in einem Terminal aus:

(1)  $$ cd ~ /gb3_trunk$ <br>(2)  $$ ./reconf-all$ (2)  $\frac{1}{2}$  ./reconf-all<br>(3)  $\frac{1}{2}$  ./configure (3)  $\int$  ./configure -C<br>(4)  $\int$  make (4)  $$\frac{\$}{}$ make$ <br>(5)  $$\frac{\$}{}$ sudo$ \$ sudo make install

- Zuerst wechseln Sie in das Verzeichnis, in dem der Quellcode der aktuellen Entwicklerversion ä von Gambas3 liegt.
- Mit ./reconf-all wird das Konfigurationsskript generiert. Diesen Befehl müssen Sie ausführen, wenn Sie den Quellcode aus dem Subversion-Repository beziehen.
- Die Anweisung ./configure -C analysiert das System und konfiguriert das Paket; es wird das configure-Skript erstellt und ausgeführt.
- Das angelegte Makefile wird vom Programm make benutzt, um Gambas zu kompilieren wenn es vorher keine Fehlermeldung gab.
- Anschließend wird mit Root-Rechten mit sudo make install das Paket installiert.

Im Downloadbereich finden Sie ein Skript, mit dem Sie Gambas über SVN einfach installieren und sicher pflegen können.

### 1.2.3.4 Programmstart Gambas

Die aktuelle Entwicklerversion von Gambas3 starten Sie nach der erfolgreichen Installation mit:

```
hans@linux:~$ /usr/local/bin/gambas3
hans@linux:~$ gambas3
```
Es ist von Vorteil, wenn Sie für Gambas3 einen Starter auf den Desktop legen, dem Sie ein passendes Icon spendieren:

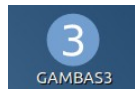

Abbildung 1.2.3.1: Icon für den Gambas3-Starter

# 1.2.3.5 Programmpflege

Die Revisionsnummer der auf Ihrem Rechner lokal vorhandenen Gambas3-Revision erfahren Sie so:

```
hans@linux:~/gb3_trunk$ svn info 
Pfad: . 
URL: https://gambas.svn.sourceforge.net/svnroot/gambas/gambas/trunk 
Basis des Projektarchivs: https://gambas.svn.sourceforge.net/svnroot/gambas 
UUID des Projektarchivs: 96304659-1d19-0410-acd0-aead272a8bd5
Revision: 4495 
Knotentyp: Verzeichnis 
Plan: normal 
Letzter Autor: rmorgan62 
Letzte geänderte Rev: 4495 
Letztes Änderungsdatum: 2012-02-21 08:50:48 +0100 (Di, 21. Feb 2012)
hans@asrock:~/gb3_trunk$
```
Mit der Option -r und dem Revisionsparameter *HEAD* holen Sie sich Informationen über die letzte Revision von Gambas3 im Projektarchiv auf dem Projekt-Server:

hans@linux:~/gb3 trunk\$ svn info -r HEAD

Pfad: trunk URL: https://gambas.svn.sourceforge.net/svnroot/gambas/gambas/trunk Basis des Projektarchivs: https://gambas.svn.sourceforge.net/svnroot/gambas UUID des Projektarchivs: 96304659-1d19-0410-acd0-aead272a8bd5 Revision: 4536 Knotentyp: Verzeichnis Letzter Autor: gambas Letzte geänderte Rev: 4536 Letztes Änderungsdatum: 2012-03-06 02:50:41 +0100 (Di, 06. Mär 2012) hans@asrock:~/gb3\_trunk\$

Unterscheiden sich die Nummern der Revisionen lokal und auf dem Server, dann lohnt ein Update von Gambas3. Dazu wechseln Sie in den Ordner, in dem der Quellcode liegt und führen ein Update aus:

```
hans@linux:~$ cd .../gb3_trunk/
hans@linux:~$ svn update
```
hans@linux:-/gb3\_trunk\$ svn update<br>U app/src/gambas3/.project U app/src/gambas3/.project<br>U app/src/gambas3/support.

```
U    app/src/gambas3/support.txt<br>D    app/src/gambas3/img/logo/ic
D    app/src/gambas3/img/logo/icon-background.png<br>D    app/src/gambas3/img/logo/browser gnome.png
      app/src/gambas3/img/logo/browser_gnome.png
... 
A    gb.gsl/Test/test/.hidden 
\frac{1}{U}.
      examples/examples/Drawing/Painting/.project
Aktualisiert zu Revision 4536. 
hans@asrock:~/gb3_trunk$
```
Die Buchstaben A, D, U, C, G und E am Anfang jeder Zeile haben dabei folgende Bedeutung:

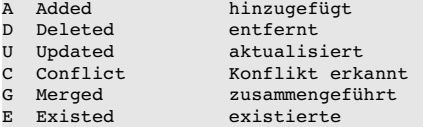

Einzelheiten zur Option *update* finden Sie in der Hilfe zu SVN-Update:

#### \$ svn help update

Nach dem Update können Sie die neueste Revision von Gambas3 installieren:

```
(1) \quad \frac{6}{1} cd \frac{6}{1} cd \frac{1}{1} cm \frac{1}{1} cm \frac{1}{1} cm \frac{1}{1} cm \frac{1}{1} cm \frac{1}{1}$./reconf-all(3) \sqrt{5} ./configure -C
(4) $ make
(5) $ sudo make install
```
Im Kapitel *1.2.6 Updates*, wird das Gambas-Programm *svn* zur komfortablen Programmpflege bereitgestellt.

#### 1.2.3.6 Release Candidates

Auf der Projektseite von Gambas wurden vor der offiziellen Freigabe von Gambas 3.0 neben der Entwicklerversion auch *Release Candidates* (RC) mit "Download Gambas 3.0 RCx" angeboten. Die *Release Candidates* werden willkürlich bestimmt. Es sind stabilere Versionen gewesen, die potentielle erste offizielle Freigaben von Gambas3 waren. Nach einigen größeren Bugfixes und Verbesserungen entschieden sich die Entwickler, eine aktuelle Revision als neuen RC freizugeben. Somit sind die *Release Candidates* nur ausgewählte Revisionen der Entwickler-Version. Die Installation unterscheidet sich nicht von der Installation einer aktuellen Revision.

Protokoll einer Installation:

hans@linux:-/gb3 trunk\$ ./reconf-all libtoolize: putting auxiliary files in `.'. libtoolize: copying file `./ltmain.sh' libtoolize: You should add the contents of the following files to `aclocal.m4': … autoreconf: configure.ac: adding subdirectory gb.qt4 to autoreconf

hans@linux:~/gambas3\$

```
autoreconf: Entering directory `gb.qt4' 
libtoolize: putting auxiliary files in `.'. 
libtoolize: copying file `./config.guess' 
libtoolize: copying file `./config.sub' 
libtoolize: copying file `./install-sh'
libtoolize: copying file `./ltmain.sh' 
autoreconf: Leaving directory `gb.qt4' 
…
configure.ac:48: installing `./config.sub' 
configure.ac:44: installing `./install-sh'
autoreconf: Leaving directory `.' 
hans@linux:~/gambas3$ 
hans@linux:~/gb3 trunk$ ./configure -C
…
||ALL COMPONENTS WILL BE COMPILED
||hans@linux:~/gb3_trunk$
hans@linux:~/gb3_trunk$ make
…
Making all in . 
make[2]: Betrete Verzeichnis '/home/hans/gambas3' 
make[2]: Verlasse Verzeichnis '/home/hans/gambas3' 
make[1]: Verlasse Verzeichnis '/home/hans/gambas3' 
hans@linux:~/gambas3$ 
hans@linux:~/gb3_trunk$ sudo make install
…
Making install in . 
make[1]: Betrete Verzeichnis '/home/hans/gambas3' 
make[2]: Betrete Verzeichnis '/home/hans/gambas3' 
make[2]: Für das Ziel »install-data-am« ist nichts zu tun.
make[2]: Verlasse Verzeichnis '/home/hans/gambas3' 
make[1]: Verlasse Verzeichnis '/home/hans/gambas3'
```